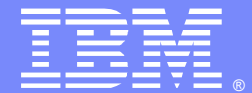

IBM Software Group

#### CICS Web Services Structure & Debugging

Charlie WieseCICS Level 2 Support

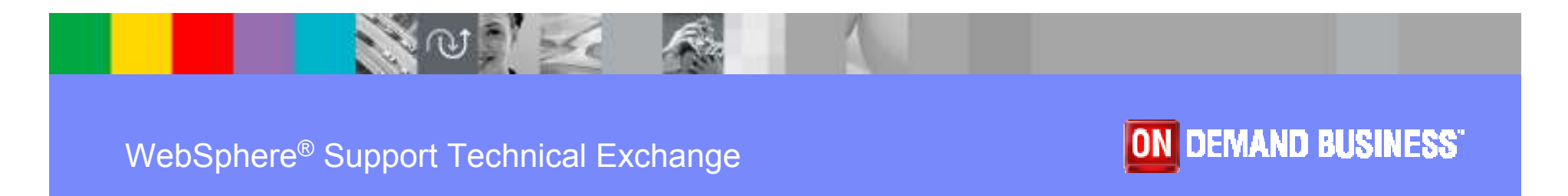

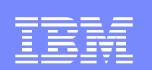

#### Acknowledgements

- The following are trademarks of International Business Machines Corporation in the United States, other countries, or both: IBM®, CICS, CICS TS, CICS Transaction Server, DB2, MQ, OS/390, S/390, WebSphere, z/OS, zSeries.
- Java™, and all Java-based trademarks and logos, are trademarks of Sun Microsystems, Inc. in the United States, other countries, or both.
- Microsoft®, Windows®, and the Windows logo are trademarks of Microsoft Corporation in the United States, other countries, or both.
- **Other company, product, and service names and logos may** be trademarks or service marks of others.

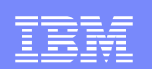

## Agenda

- CICS Web services Overview
	- **Processing flow and requirements**
	- **Resource Definitions, Configuration files**
- **Avoiding Problems and Dodging Pitfalls** 
	- **Testing your Web services with Eclipse**
- **Indentifying Problems and Getting Documentation**
- Diagnosis Techniques
	- ▶ Verbexit displays
	- ▶ Working with Traces
- Sample Problems

IBM Software Group

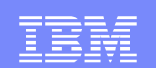

# **CICS WEB SERVICES**

#### Processing Overview

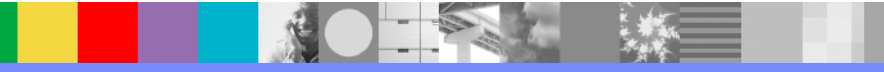

WebSphere® Support Technical Exchange

<sup>4</sup> of 62

#### IBM Software Group

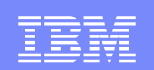

#### Overview: CICS as a Service Provider

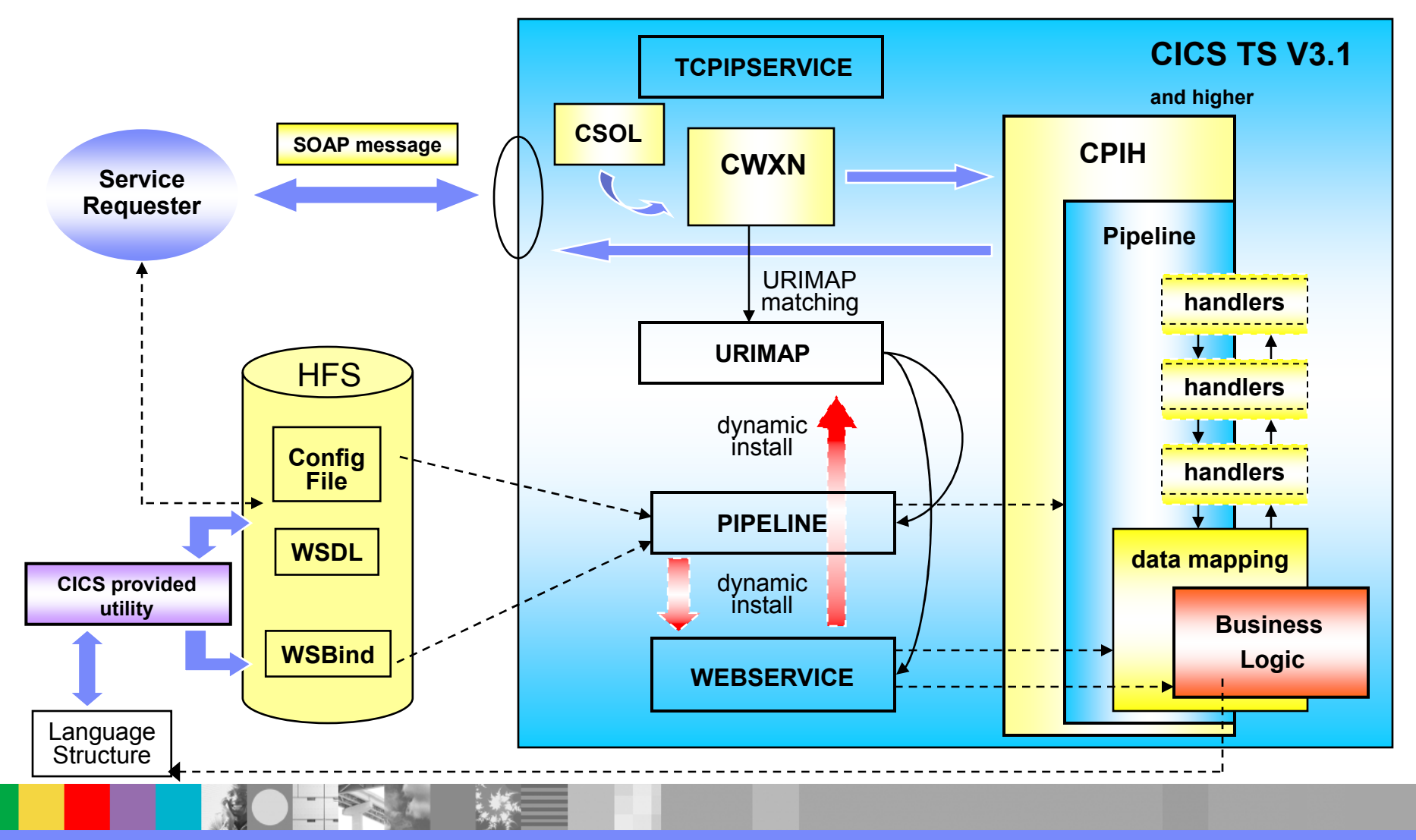

WebSphere® Support Technical Exchange

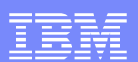

#### Web service Resource Interrelationships

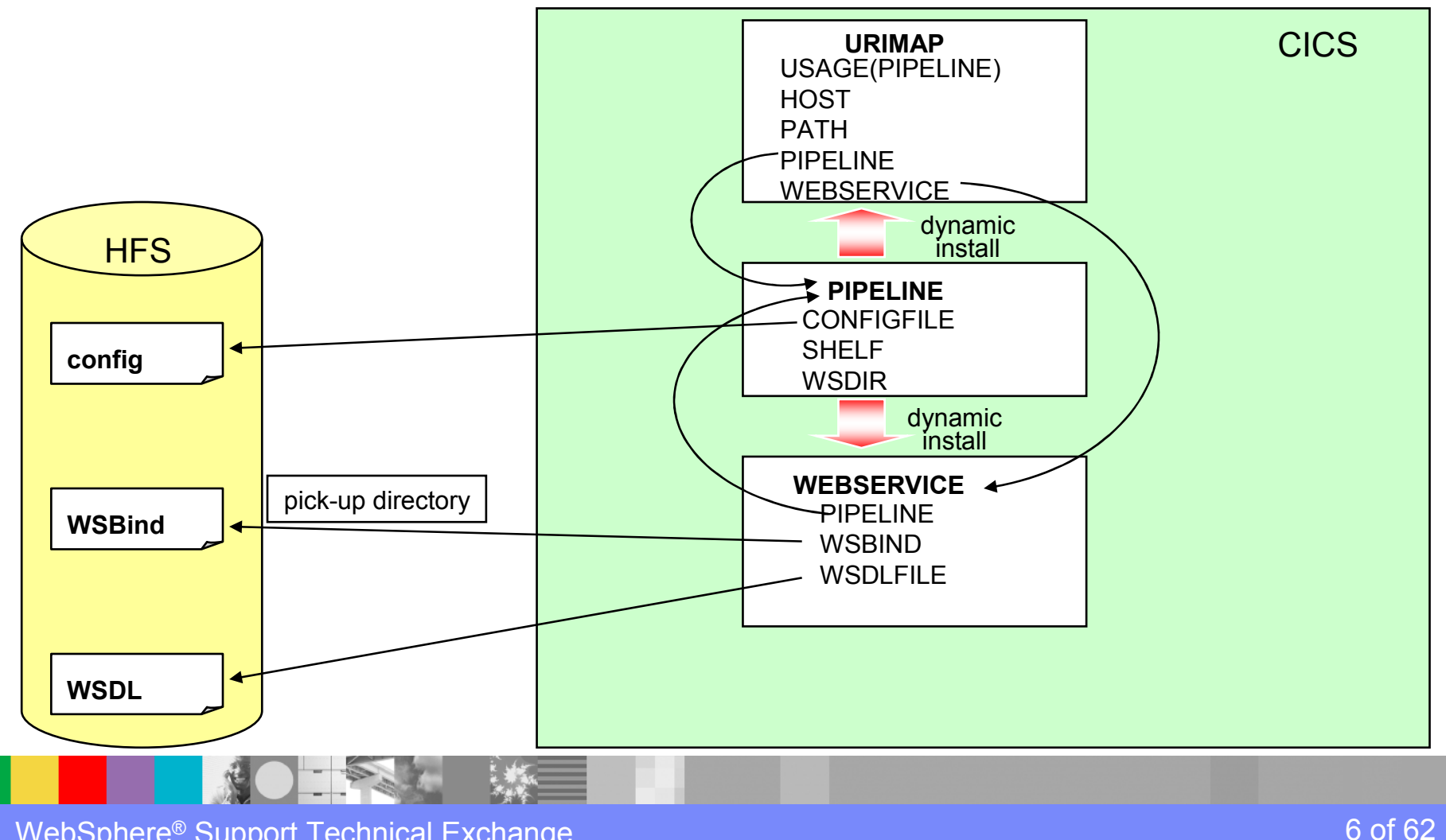

WebSphere® Support Technical Exchange

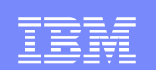

#### Service Provider:Mapping a SOAP body to a Commarea

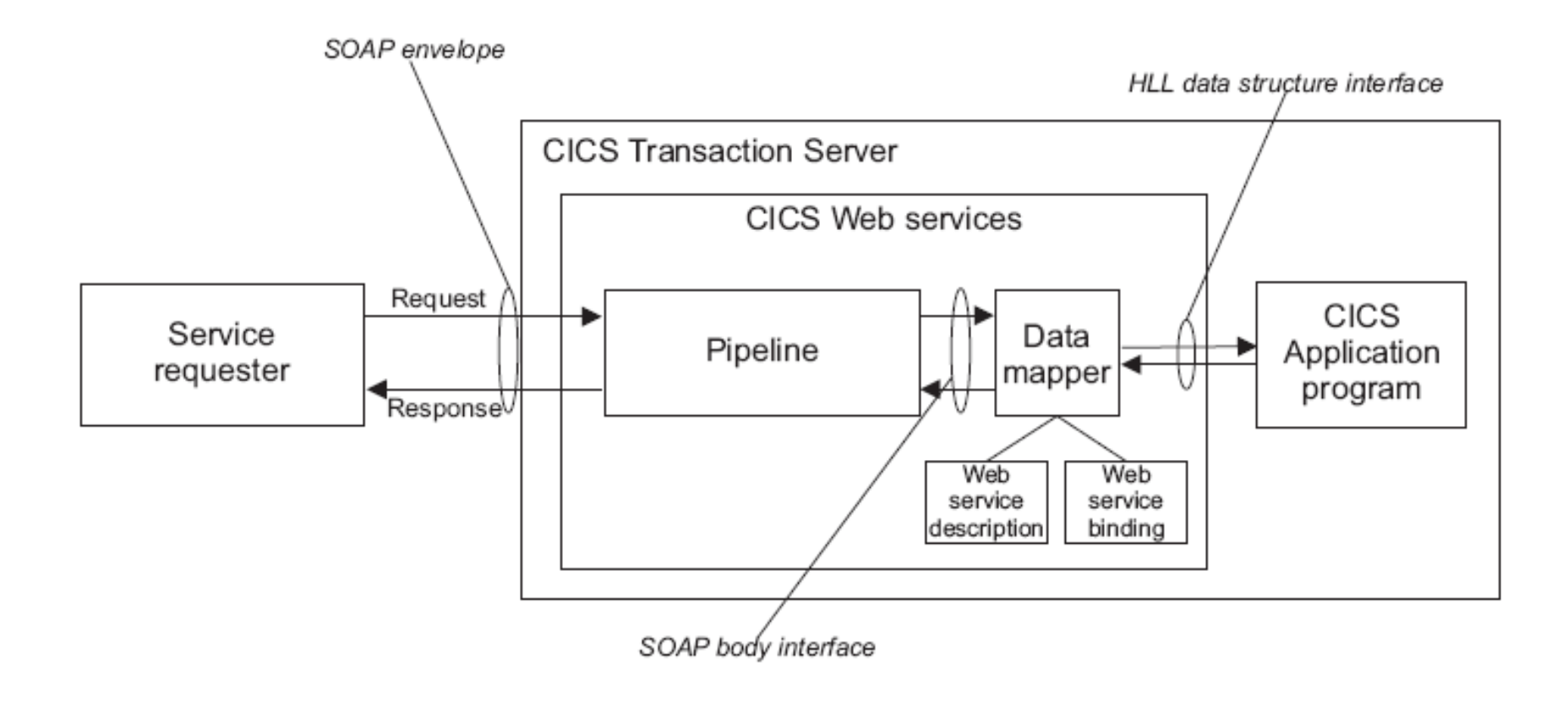

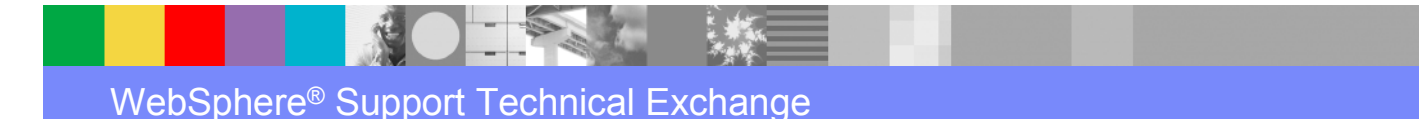

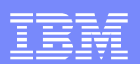

#### CICS Web Services Overview:Structure & Flow

- Structure & Flow
	- An important technique to help in diagnosing Web services-related problems is to understand the Structure and processing Flow that CICS uses to satisfy a request

**CICS Trace can be a very useful tool in** understanding Web services processing

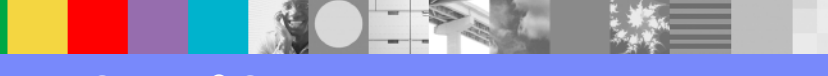

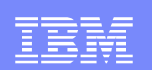

#### CICS Web ServicesPROVIDER Flow Overview

- CSOL detects incoming Socket data from TCP/IP, attaches CWXN to obtain the incoming data
- CWXN receives the data, performs URI matching against the incoming data, and attaches CPIH to process Web Services request
- CPIH performs the work of Web Services processing:
	- ▶ Creates the Pipeline
	- ▶ Creates the Containers
	- Calls Handlers that have been defined to the Pipeline
	- ▶ Parses the incoming XML data, maps data into commarea or containers
	- ▶ Links to the Terminal Handler (Web Services application program)
	- ▶ Transforms commarea/container data back into XML, converts it, and sends Sockets data back to service Requester

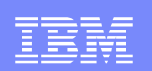

#### CICS Web ServicesREQUESTER Flow Overview

- Application program loads DFHWS\_DATA container, and makes Web Services request
	- DEXEC CICS INVOKE WEBSERVICE<br>○○ S'llane del'i'in and an additional
- CICS fills additional containers, configures and starts the Pipeline, and runs the pipeline
	- ▶ Link to the SOAP 1.1 Handler program, DFHPISN1, which converts data
	- **Performs Socket SEND**
	- ▶ Issues Socket Receive, awaiting response
	- **Parse the data returned from the Web service call**
	- ► Link to the SOAP 1.1 Handler program, DFHPISN1, which then
		- Parses the PROVIDER's reply
- **Relinquish Pipeline**
- Transform XML Data, writes it to DFHWS\_DATA
- ш Return from INVOKE WEBSERVICE

WebSphere® Support Technical Exchange

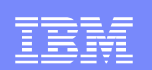

#### CICS Web Services Overview Resource Definitions

- ▶ TCPIPSERVICE defines a port for the CICS-provided sockets listener (CSOL) to listen for incoming requests
- **HFS Artifacts:** 
	- •Config file
	- •WSBIND file
- PIPELINE defines a Web service provider or requester, specifying the message handler programs that act on a service request and response.
	- •A single PIPELINE definition can be used by many applications
	- • Composed of the RDO information, combined with data from the referenced CONFIG FILE

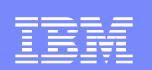

#### CICS Web Services Overview Resource Definitions (cont'd)

- ▶ URIMAP defines the URIs (similar to URLs) to specify how CICS is to process incoming requests.
	- • Provides 3 types of Web-related facilities: SERVER, CLIENT, and PIPELINE
	- •Definition can be installed dynamically
- ▶ WEBSERVICE defines the runtime environment for an application program deployed as a Web service.
	- • VALIDATION option can provide additional checking, at the expense of overhead
	- • Specifies the PIPELINE and WSBIND resources that compose that Web service.
	- •Definition can be installed dynamically

IBM Software Group

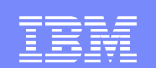

# **CICS WEB SERVICES**

## Avoiding Problems and Pitfalls

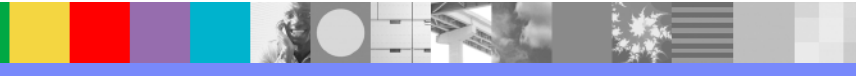

WebSphere® Support Technical Exchange

<sup>13</sup> of 62

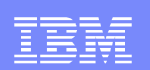

## Avoid Common Problems

**Contract Contract Contract Contract Contract Contract Contract Contract Contract Contract Contract Contract Co**  See WSTE presentation, "Web Services Problems and Pitfalls" for further details – Technote #7012643

http://www.ibm.com/support/docview.wss?rs=1083&uid=swg27012643

- **Check your maintenance levels!** 
	- ▶ This includes both CICS modules, as well as the "mapping-level" parameter in Web Services Assistant utilities
- **Ensure sufficient dataset access** 
	- ▶ HFS: WSBIND, Pipeline CONFIGFILE, WSDIR<br>etall and test the superlied sample Webser
- $\textcolor{red}{\bullet}$  Install and test the supplied sample Web service application
- **Search the CICS Support pages to see if you've encountered** a 'known problem'
	- ▶ http://www.ibm.com/cics/tserver/support/

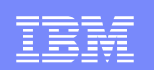

#### Recommendations:Web services Assistant (WSA)

 Use the latest MAPPING-LEVEL to ensure the most recent WSA support

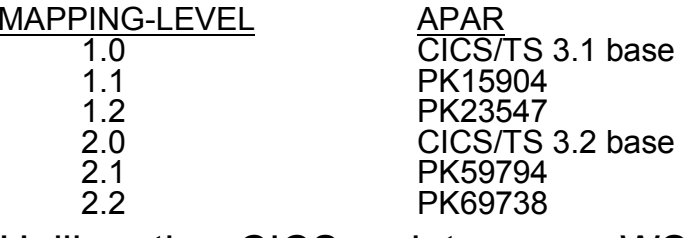

- ▶ Unlike other CICS maintenance, WSA support enhancements are NOT automatically incorporated into WSAs automatically incorporated into WSAs
- ▶ Caution is advised, as this may result in unintended changes to the generated artifacts (WSBind, Copybook, and WSDL files)
- ▶ Refer to CICS InfoCenter, "Mapping levels for the CICS Web services assistant" for more details
- **Verify you're using the correct input parameters** 
	- For example, it's invalid to specify PGMNAME for a Web service requester **requester**
	- ▶ Be aware of the case-sensitive parameters

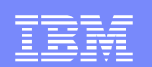

## Common Problems:**Deployment**

- **Performance problems with the CICS WSA** 
	- $\blacktriangleright$  Check your LE configuration //STDENV DD \* \_CEE\_RUNOPTS=STACK(49152,16384,ANY,KEEP,128K,128K) $7^{+}$
	- Additional details available in Technote #1249544<br>http://www.ibm.com/support/docview.wss?rs=1083&uid=swg21249 http://www.ibm.com/support/docview.wss?rs=1083&uid=swg21249544
- **WSDL or WSBind errors** ("deployment errors")
	- ▶ Unusable WSDL
	- ▶ Unsupported features
	- ▶ Unable to install PIPELINE or WEBSERVICE resource
		- • Just because an INSTALL completed, doesn't mean it was successful!
		- Use CEMT to inquire against the status of the appropriate resources
		- •Diagnosis: Messages in Logs, and Trace of the install with PI=1-2

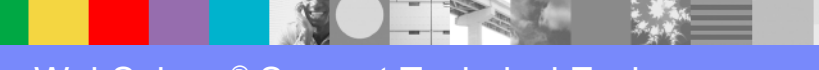

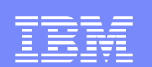

## Common Problems:Runtime

- **Access from a Browser** 
	- **If** (not appropriate for Web Services)<br>Senonse time is longer than ex
- Response time is longer than expected
	- Can be caused by the TCP/IP "DELAYACKS" parameter<br>
	Sade NODELAYACKS as the TCDCONFIC statement
	- Code NODELAYACKS on the TCPCONFIG statement
		- DELAYACKS can still override this setting for specific PORT, PORTRANGE, BEGINROUTES, or GATEWAY statements
	- Refer to Technote #1250026 for further details
- **DFHPI0602** The CICS SOAP handler failed to parse a message. The parse **a** parse **example is expressed a expression error code is** *error-code*. **The DFHPIEP return code is** *return-code*.
	- ▶ CICS SOAP handler program uses the PL/I XML parser to process the contents of the SOAP message; a parsing error generates this message
	- ▶ Detailed explanation and diagnosis in Technote #1264885

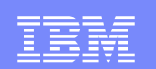

## Common Problems:Runtime (cont'd)

- Data Conversion errors
	- ▶ After PK23547, one of the following messages are also issued:
		- DFHPI1007, DFHPI1008, DFHPI1009, DFHPI1010
	- **Possible causes:** 
		- invalid SOAP message
		- Out-of-range value
	- ▶ Detailed diagnosis assistance in Technote #1211424

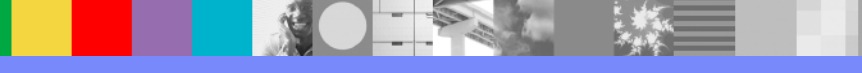

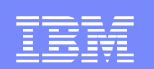

### Common Problems:CICS and HFS

#### **Insufficient HFS dataset access**

▶ Example showing an error accessing the Pickup shelf in a PIPELINE resource definition:

 DFHPI0705 E 13/01/2006 23:10:54 DBDCCICS CICSUSER PIPELINE EXPIPE02 encountered an error writing the configuration to the derived shelf /var/cicsts/DBDCCICS/PIPELINE/EXPIPE02/. The response code from the HFS write was X'00000081' and the reason code was 'X'0594003D'.

#### Corrupt WSBIND file

- Symptom: DFHPI0914 WEBSERVICE *webservice* is unusable because the WSBIND file is corrupt
- **If you generated your WSBIND file on a distributed** platform -- for example, Rational Developer for z (RD/z) --<br>make sure you transferred the file to z/OS in RIN (binary) make sure you transferred the file to z/OS in BIN (binary) mode

IBM Software Group

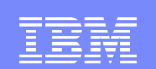

# **CICS WEB SERVICES**

## Identifying Problems andGetting Documentation

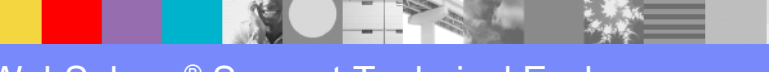

WebSphere® Support Technical Exchange

<sup>20</sup> of 62

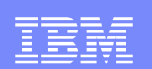

## Identifying Problems (Runtime)

- Abends
- MSGUSR log $\Box$ 
	- CICS-supplied messages: Use these messages to learn what types of <br>errors vou're receiving and for some degree of problem determination errors you're receiving, and for some degree of problem determination
	- ▶ Messages here may also give you the opportunity to capture documentation at a key point in Web Services processing
		- CEMT SET SYD(ddnnnn) MAX(1) ADD
- **SOAPFAULT message** 
	- ▶ Useful for both Requesters and Providers
- Re-Create error with Auxiliary Trace active
	- Suggestions for navigating your trace slides later in this presentation

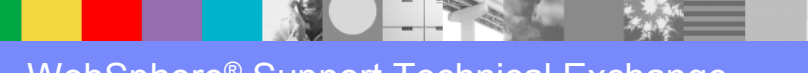

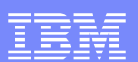

## Identifying Problems (Tooling)

- Batch Job
	- Joblog
	- ▶ SYSPRINT
	- ▶ HFS error log (specified by the LOGFILE parameter)
- Did you validate your WSDL with Eclipse?
	- If your WSDL isn't valid from ECLIPSE's viewpoint, the CICS tooling isn't going to have any better luck with it!
	- ▶ Technote #1268824 illustrates this method of testing your Web Service applications

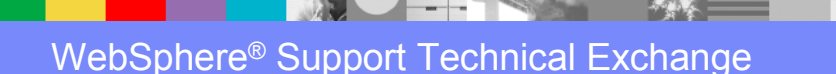

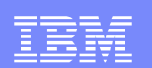

#### Getting Documentation

- CICS dumps
	- System dumps can be triggered by using System Dump table:<br>CEMT SET SYD (ddnnnn) MAX (1) ADD CEMT SET SYD(ddnnnn) MAX(1) ADD (for example, use "WB0723" when message DFHWB0723 seems most closely related to the observed problem)
	- As an alternative, you can set a SLIP trap to capture an SVCDUMP on<br>a specific message a specific message
	- ▶ Or manually request a dump with a console command similar to:
		- **DUMP COMM=(**dumpname)
		- R yy,JOBNAME=(cicsjob),CONT
		- R yy,SDATA=(RGN,CSA,SQA,LPA,LSQA,SWA,PSA,ALLNUC,TRT,GRSZ,SUM),END

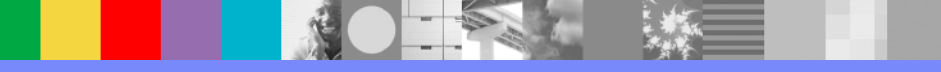

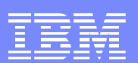

#### Getting Documentation cont'd

#### CICS Internal or Auxilary Trace

- ▶ Trace should be active ("Started"), sized to at least 4000K
- Use Standard Level=1-2 tracing for EI, PG, PI, SO, WB components
	- Use Standard Level=ALL tracing for PG at CICS TS 3.1
- ▶ Use Standard Level=1 tracing for all other components
- **MustGather publications** 
	- ▶ General overview CICS "MustGather" is located at http://www.ibm.com/support/docview.wss?rs=1083&uid=swg2**1208053**
	- ▶ Specific MustGather technotes are linked from this document, including
		- Web Services (#**1220283)**
		- SOAP for CICS (#**1197886)**
		- Service Flow Runtime (#**1239511)**

WebSphere® Support Technical Exchange

IBM Software Group

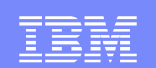

# **CICS WEB SERVICES**

### Diagnosis Techniques

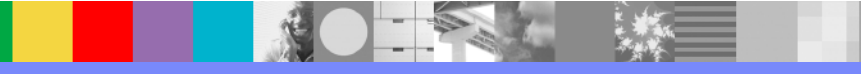

WebSphere® Support Technical Exchange

<sup>25</sup> of 62

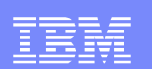

#### Diagnosis Techniques:Non-standard methods

- WSDL validation tools
	- WD/z or RD/z
	- ▶ Eclipse
- WSDL Formatting
	- ▶ Web Browser (Firefox)
- CEDX (CEDF) transaction
	- **HTTP transport: Tran(CPIH)**
	- WMQ transport: Tran(CPIQ)

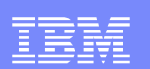

### Diagnosis Techniques

#### $\mathcal{L}_{\mathcal{A}}$ VERBEXIT displays

▶ Use DFHPDvrr to format release-specific information<br>∩ Clos TS 3.3

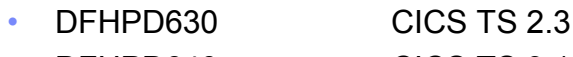

- •DFHPD640 CICS TS 3.1
- •DFHPD650
- ▶ KE=3 for Kernel-related data
	- Display tasks present in dumped region
	- Show STACK for each task, to determine what point in processing
	- KERR display will reveal if your dump symptom cascaded from an earlier error (remember to •keep focused on the ROOT CAUSE!)
- ▶ DS=3 for Dispatch information
	- Helpful for observing and diagnosing HANG and Performance-related problems
- ▶ WB=3 for Web Interface data
- ▶ SO=3 for Sockets
- ▶ PI=3 for Pipelines
- ▶ PG=3 for Program Manager (includes Container information)

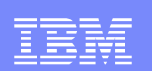

#### Diagnosis:Trace techniques

- **Trace listings can be formatted with various utilities, depending on** where the trace data resides
	- Þ. Sample Trace request using IPCS Verbexit:

```
DFHPD650 'tr=2,trs=<typetr=(so0201-0202,xm1101,ds0002)>'
```
▶ Sample Trace request using CICS Trace Utility program DFHTUnnn:

```
//DFHAXPRM DD *FULL.

TYPETR=(SO0201-0202)
TYPETR=(XM1101,DS0002)/*
```
- П Internal Trace is typically associated with a particular abend or identifying situation such as an error message that can trigger a dump
- Auxillary Trace can be used for problems that produce no (known) external symptoms
- **Trace space (datasets and the internal table) fill quickly** ▉
	- ▶ Sizing considerations: Better "too big", than "not big enough"

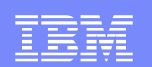

## Dissecting a Trace:Getting your bearings

#### $\blacktriangleright$  Specify limited trace entry types **ABBREV or TR=1,TYPETR=(XM1101,DS0002,PG0901-0902,PG1101-1102)**to display the transactions, task numbers, and linked-to programs

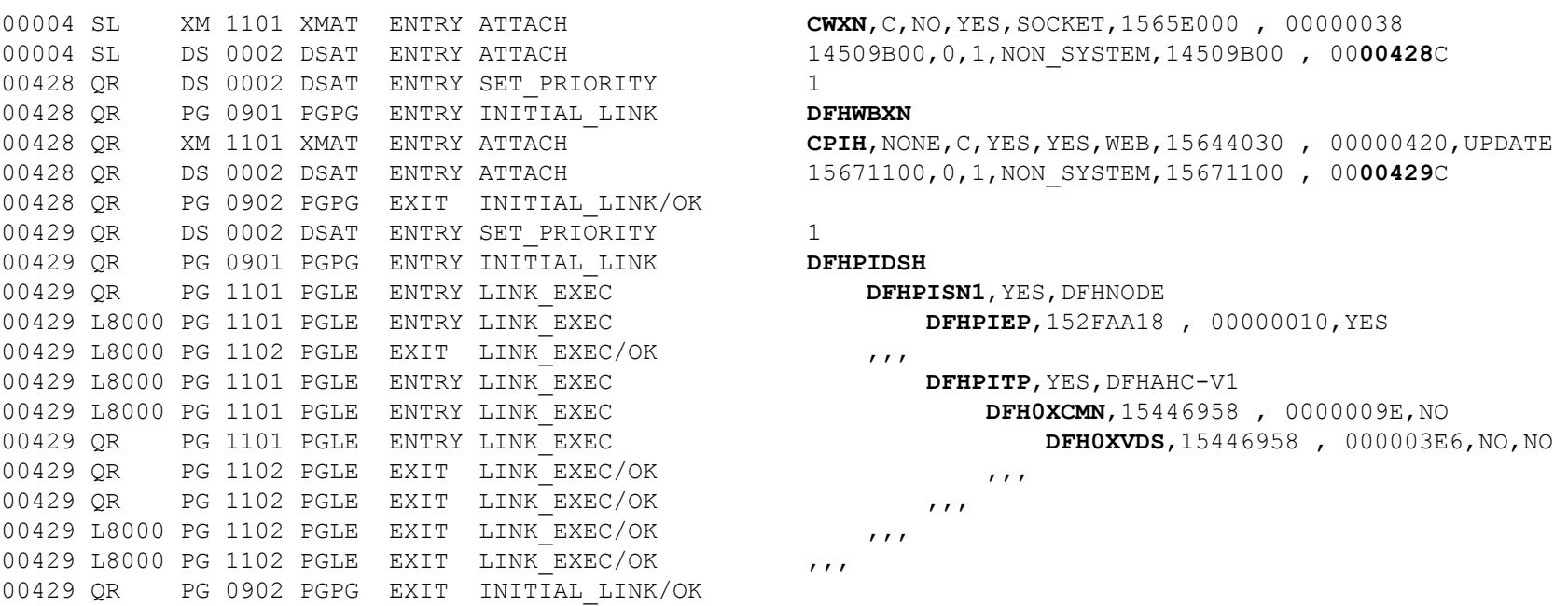

**CWXN, C, NO, YES, SOCKET, 1565E000 , 00000038** 

#### **DFHWBXN**

 00428 QR XM 1101 XMAT ENTRY ATTACH **CPIH**,NONE,C,YES,YES,WEB,15644030 , 00000420,UPDATE00428 QR DS 0002 DSAT ENTRY ATTACH 15671100,0,1,NON\_SYSTEM,15671100 , 00**00429**C

#### **DFHPIDSH**

```
DFHPITP, YES, DFHAHC-V1
```
WebSphere® Support Technical Exchange

<sup>29</sup> of 62

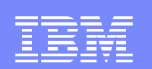

#### Dissecting a Web Services Trace:Sockets Domain

- SO (Sockets Domain) entries display capture inboundand outbound datastreams. This can be useful for
	- **Pinpointing the task(s) that need further investigation,**
	- ▶ Identifying Performance charactistics of Web Services processing, and
	- ▶ Displaying the SOAPFAULT information associated with both Providers and Requesters
- Datastream focus: Consider requesting both SO 0201 and SO 0202 entries
	- ▶ Outgoing Socket data (SEND) is visible in SO 0201 ENTRY records
	- ▶ Incoming Socket data (RECEIVE) is visible in SO 0202 EXIT records

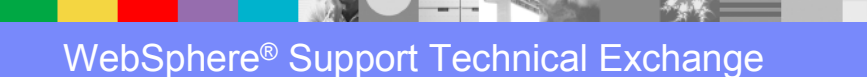

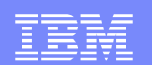

#### SOCKET Domain Trace entries sampleTYPETR=SO0000-FFFF

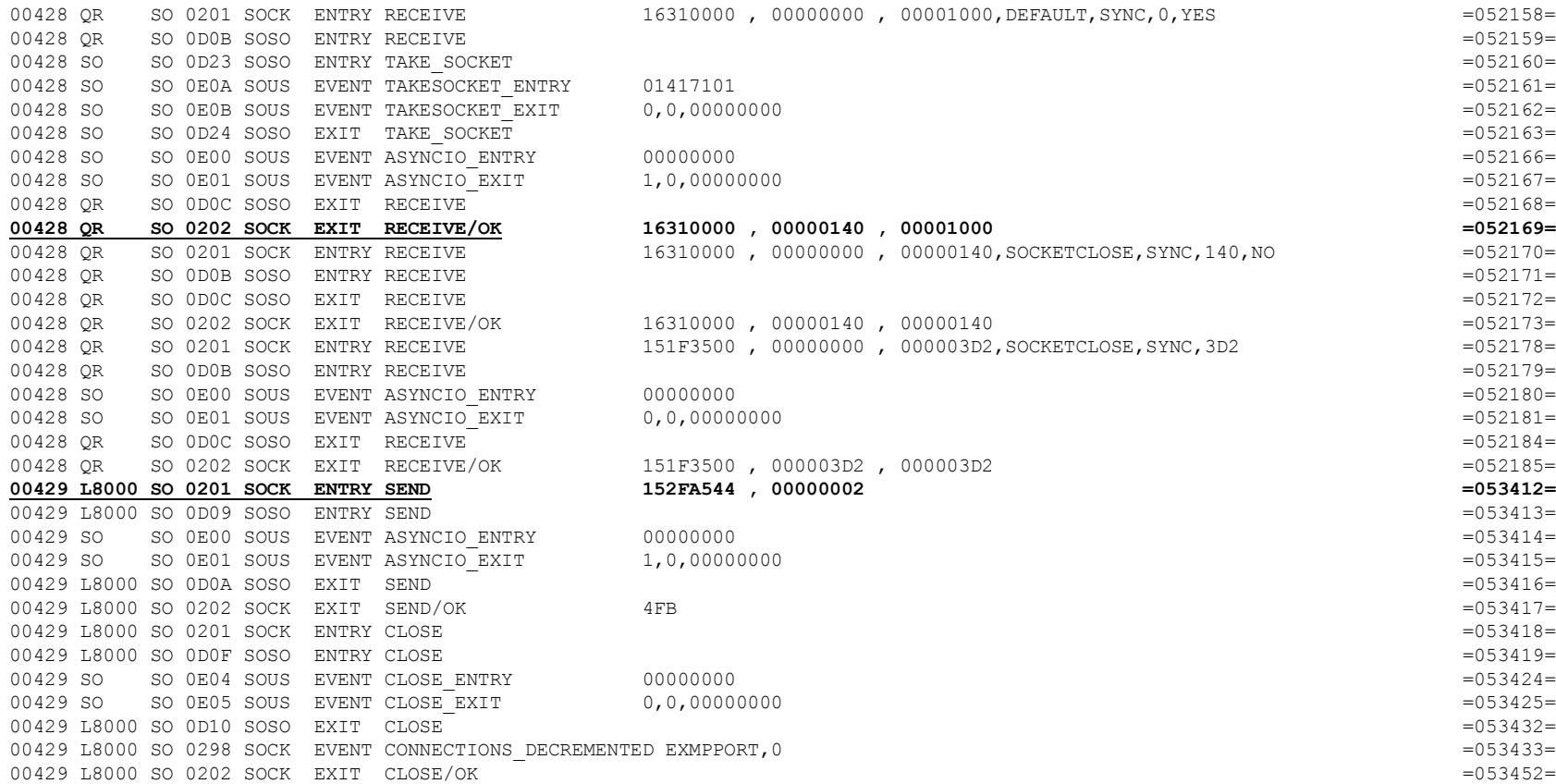

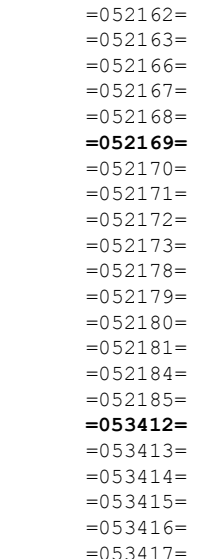

 $= 053418 =$ 

 $= 053419=$ 

 $= 053424 =$ 

 $= 053433=$ 

 $= 053452 =$ 

 $=052160=$ 

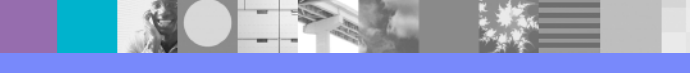

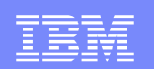

 $-000214-$ 

#### SOCKET Domain Trace entries sampleABBREV SO0201 and SO0202 entries

#### $\bullet$  Specify trace entry types**FULL,TYPETR=(SO0201-0202)**

to display the Socket SEND and RECEIVE data (along with CONNECT, etc.)<br>SLOSS ORDI SOCK ENTRY RESERVE

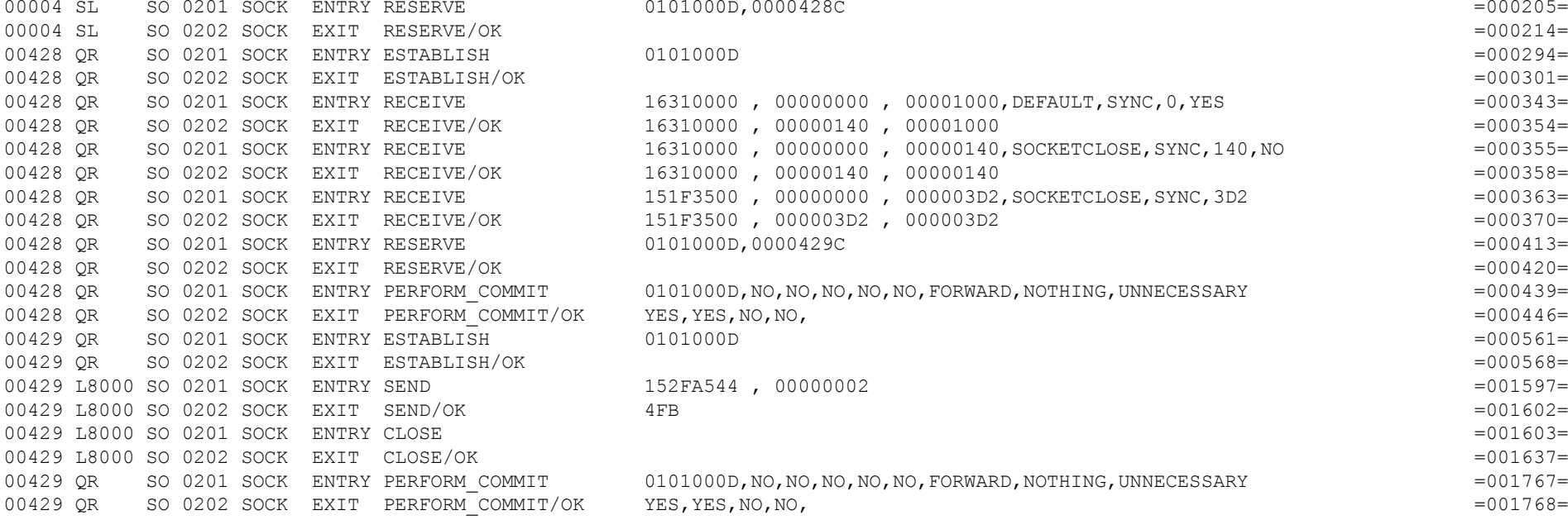

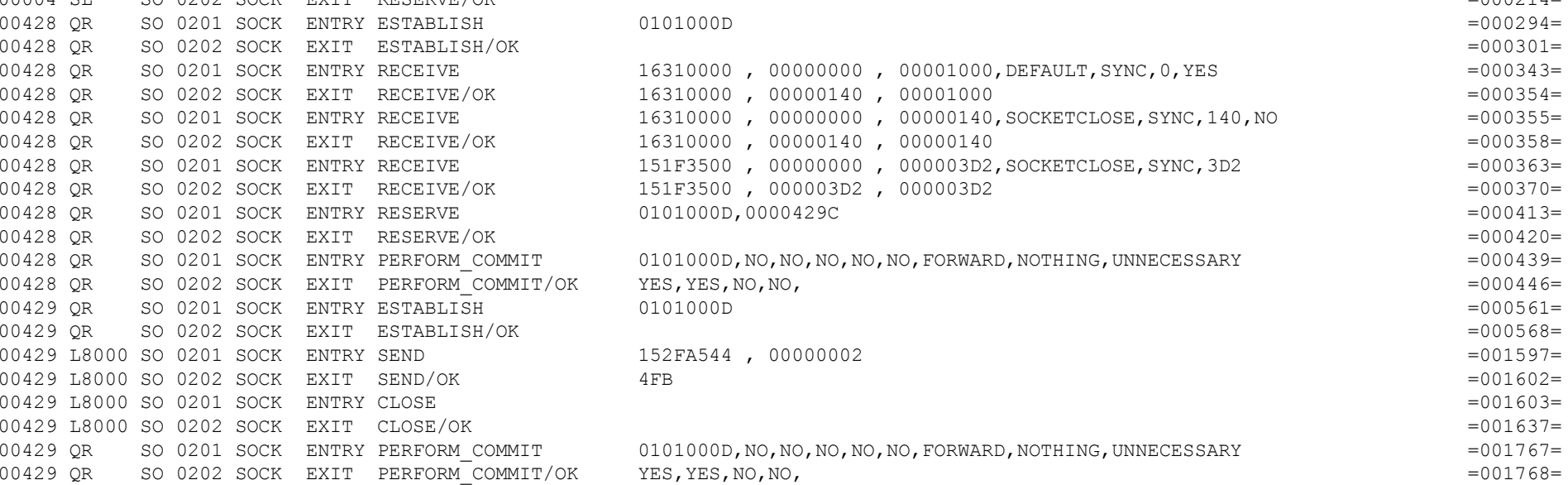

 $0101000D, 0000428C = 000205=$ 

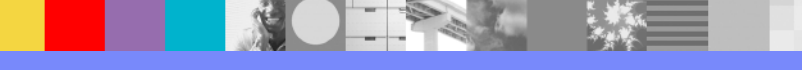

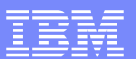

### Sample SO 0202 (RECEIVE) Trace entry

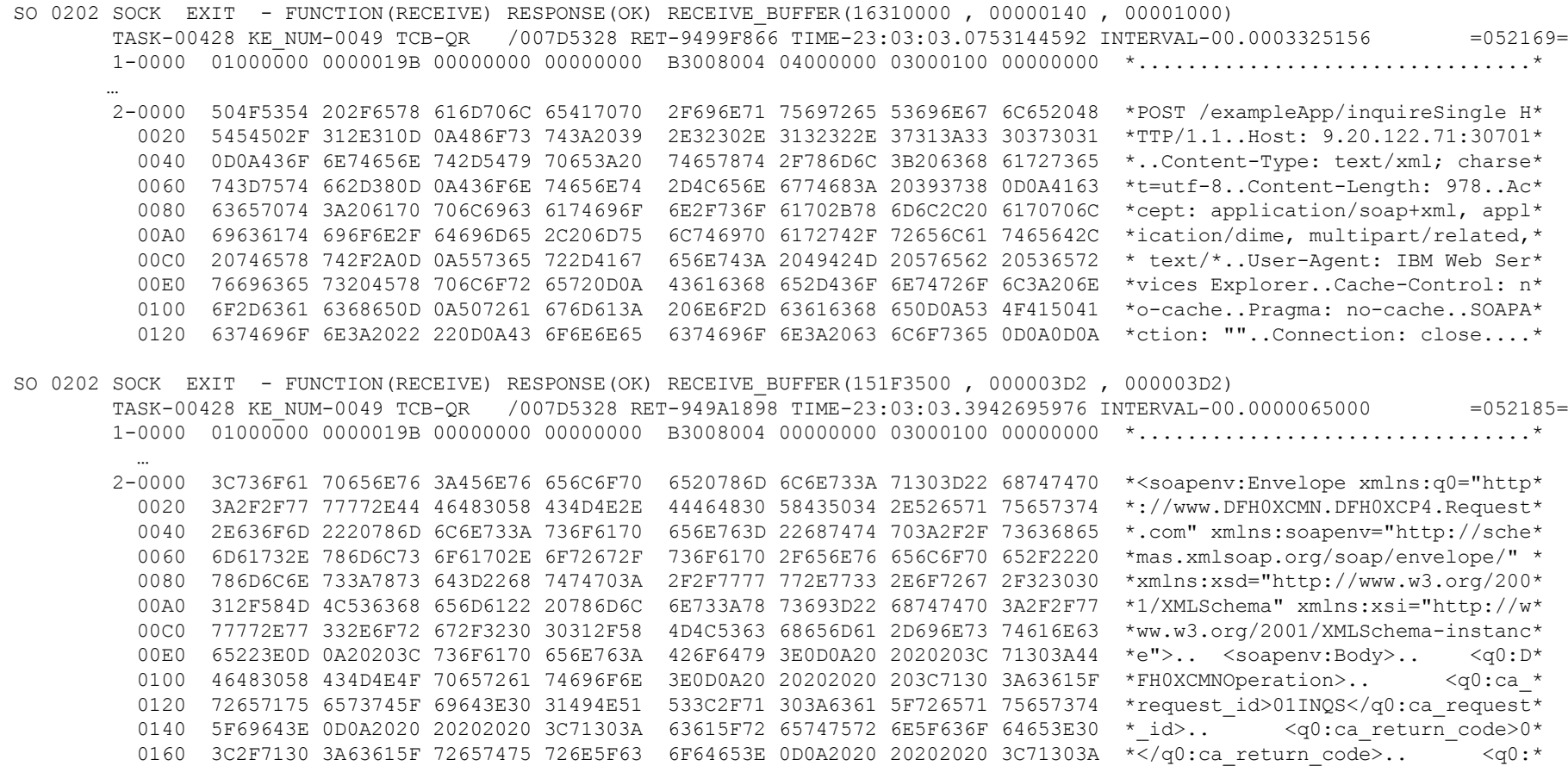

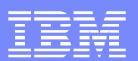

#### Sample SO 0201 (SEND) Trace entry

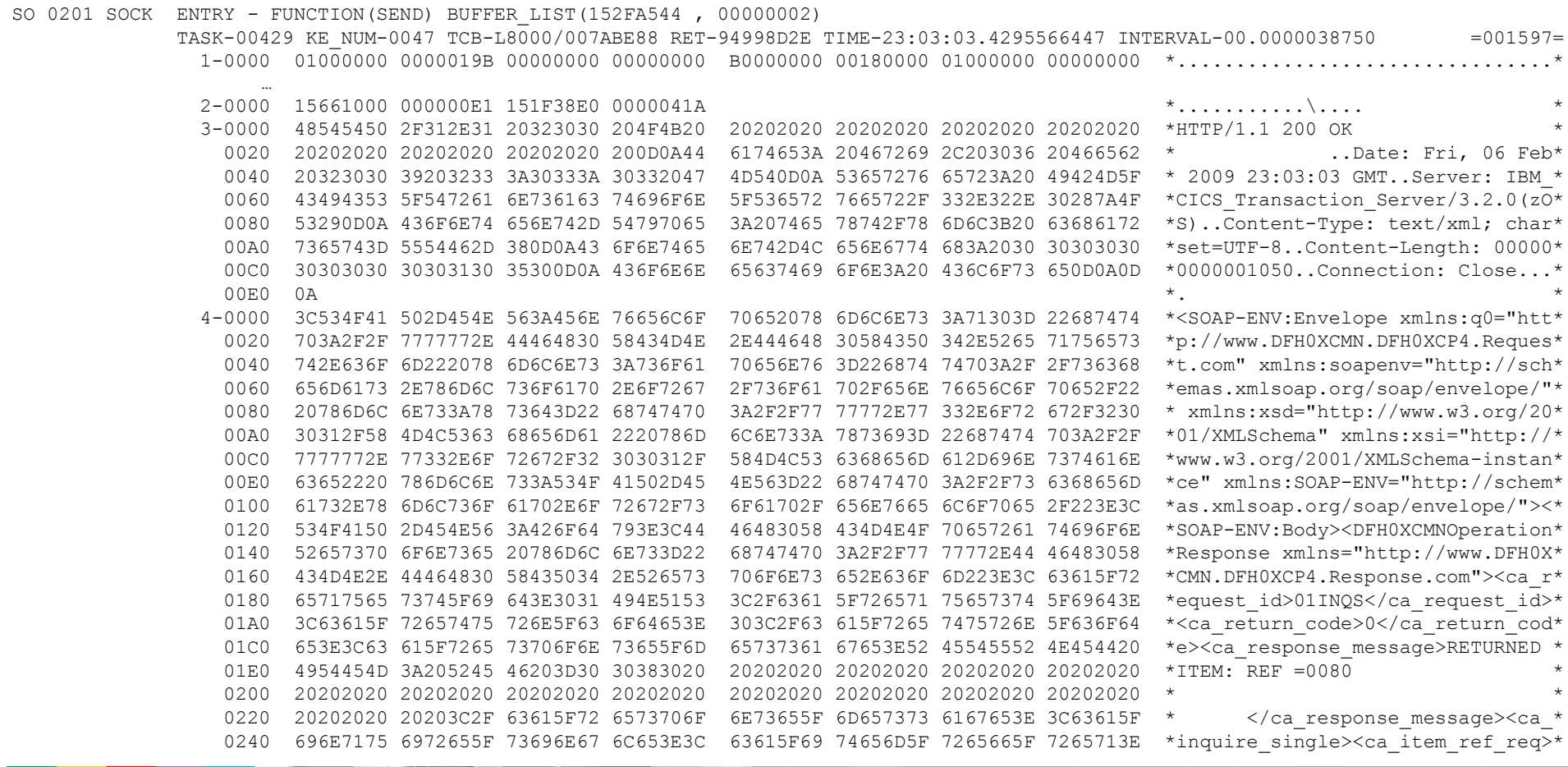

12

**一、将** 

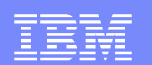

#### Working with Trace:Revealing Container contents

#### TYPETR=(WBFF60,PG1900,PG1910,PG1912)

WB FF60 WBQM ENTRY - FUNCTION(PUT CONTAINER) RECORD BUFFER(16310000 , 00000000 , 00000140) CONTAINER POOL TOKEN(15645030)

CONTAINER\_NAME(SERVER\_HDR\_IN) APPEND(NO)

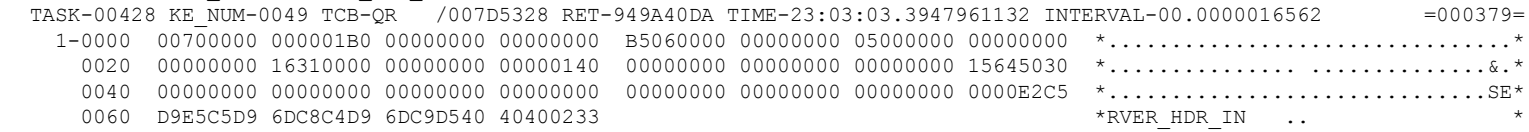

PG 1900 PGCR ENTRY - FUNCTION(PUT CONTAINER) POOL TOKEN(15645030) CONTAINER NAME(SERVER HDR IN) TYPE(CICS) DATATYPE(BIT) CONVERT(NO) PUT TYPE(REPLACE) ITEM DATA(16310000 , 00000140)

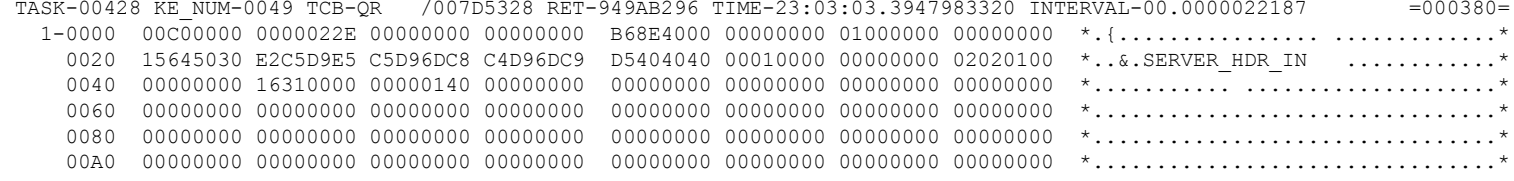

#### PG 1910 PGCR EVENT - PUT CONTAINER DATA

TASK-00428 KE\_NUM-0049 TCB-QR /007D5328 RET-949AB296 TIME-23:03:03.3948129882 INTERVAL-00.0000005625 =000386= 1-0000 D7D6E2E3 406185A7 81949793 85C19797 61899598 A4899985 E2899587 938540C8 \*POST /exampleApp/inquireSingle H\* 0020 E3E3D761 F14BF10D 25C896A2 A37A40F9 4BF2F04B F1F2F24B F7F17AF3 F0F7F0F1 \*TTP/1.1..Host: 9.20.122.71:30701\* 0040 0D25C396 95A38595 A360E3A8 97857A40 A385A7A3 61A79493 5E408388 8199A285 \*..Content-Type: text/xml; charse\* 0060 A37EA4A3 8660F80D 25C39695 A38595A3 60D38595 87A3887A 40F9F7F8 0D25C183 \*t=utf-8..Content-Length: 978..Ac\* 0080 838597A3 7A408197 97938983 81A38996 9561A296 81974EA7 94936B40 81979793 \*cept: application/soap+xml, appl\* 00A0 898381A3 89969561 84899485 6B4094A4 93A38997 8199A361 99859381 A385846B \*ication/dime, multipart/related,\* 00C0 40A385A7 A3615C0D 25E4A285 9960C187 8595A37A 40C9C2D4 40E68582 40E28599 \* text/\*..User-Agent: IBM Web Ser\*00E0 A5898385 A240C5A7 97939699 85990D25 C3818388 8560C396 95A39996 937A4095 \*vices Explorer..Cache-Control: n\*

WebSphere® Support Technical Exchange

<sup>35</sup> of 62

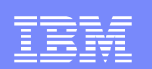

#### Working with Trace:**Other Important Entries**

- TYPETR=(AP4800)
	- ▶ Data conversion information
- TYPETR=(PI0000-PIFFFF)
	- Pipeline details: Nodes, execution, parsing
- TYPETR=(WB0410)
	- ▶ HTTP Data

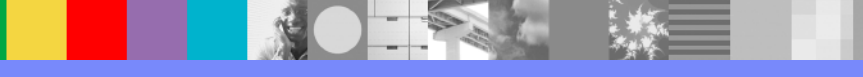

IBM Software Group

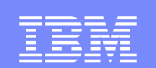

# **CICS WEB SERVICES**

#### Sample Problems

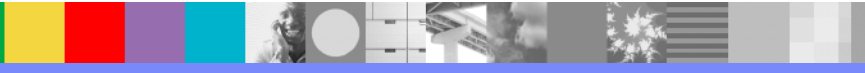

WebSphere® Support Technical Exchange

<sup>37</sup> of 62

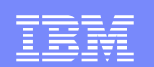

#### Sample Problems

- 1. Web Services failure
- 2. Data conversion error
- 3. DFHPI1008 "Incorrect Input"

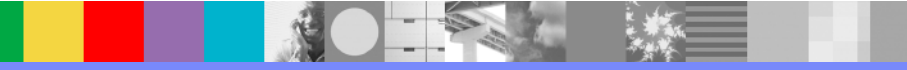

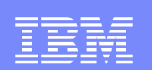

#### Problem 1: Web Services failureBackground and Symptoms

- **Attempting to configure and use a new Web Service**<br>- Web Service jon't functional, requester resolves "FOG
- Web Service isn't functional, requester receives "500 Internal Server Error"
- CICS MSGUSR log reports this message after a user tries to call the Web Service:
	- DFHWB0725 30/01/2009 16:58:08 IYNX32 CWXN CICS Web attach processing detected an error linking to the analyzer user replaceable module NONE. Host IP address: 9.20.122.71. Client IP address: 9.37.248.135. TCPIPSERVICE: EXMPPORT
- WEBSERVICE(\*) and URIMAP(\*) definitions weren't automatically generated with CEDA INSTALL PIPELINE request.

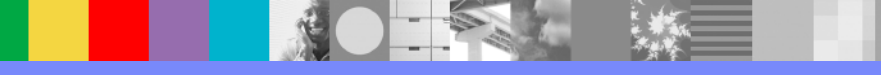

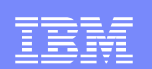

## Problem 1: Web Service failure**Diagnosis**

- Check CICS System Log
	- ▶ No messages in Console Log, but MSGUSR contained the following<br>information when the PIPELINE install was requested: information when the PIPELINE install was requested:

 DFHPI0701 I 29/01/2009 15:36:53 IYNX32 CICSUSER PIPELINE EXPIPE01 has been created.

 DFHRD0124 I 29/01/2009 15:36:53 IYNX32 IYCNTC57 CICSUSER CEDA INSTALL PIPELINE(EXPIPE01)

 TC57 CEDA CICSUSER 29/01/09 15:36:53 INSTALL PIPELINE(EXPIPE01) GROUP(WEBSVCS)

 DFHPI0705 E 29/01/2009 15:36:53 IYNX32 CICSUSER PIPELINE EXPIPE01 encountered an error writing the configuration to the derived shelf /var/cicsts/IYNX32/PIPELINE/EXPIPE01/. The response code from the HFS write was X'0000006F' and the reason code was 'X'EF086015'.DFHPI0709 E 29/01/2009 15:36:53 IYNX32 CICSUSER PIPELINE EXPIPE01

 resolution failed because the XML configuration file cannot be copied to the derived shelf.

▶ The z/OS UNIX® System Services Messages and Codes manual shows the uss-response code in message DFHPI0705:X'0000006F' = Permission is denied

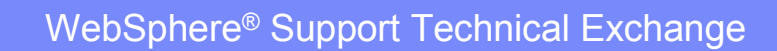

<sup>40</sup> of 62

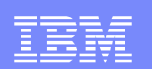

## Problem 1: Web Service failureDiagnosis (cont'd)

Digging Deeper:

CICS Trace is most helpful in this instance, for identifying the specific problem we've encountered:

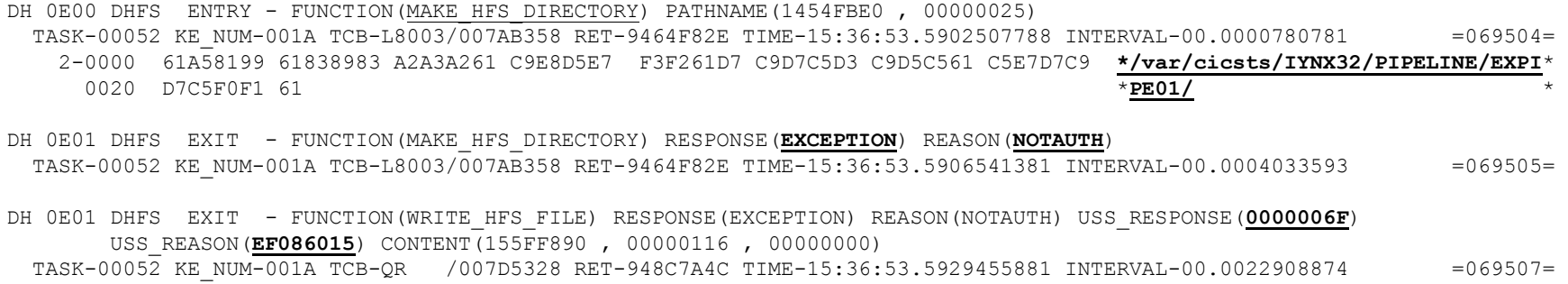

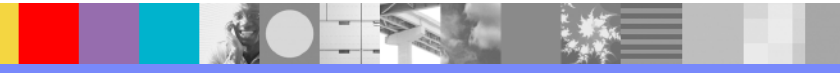

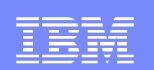

## Problem 1: Web Service failureDiagnosis (cont'd)

- More about Diagnosis Approach:
	- ▶ The MSGUSR log entries show that the original error was recognized by CICS, when the Pipeline was initially Installed –even though the Install itself 'worked'

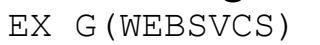

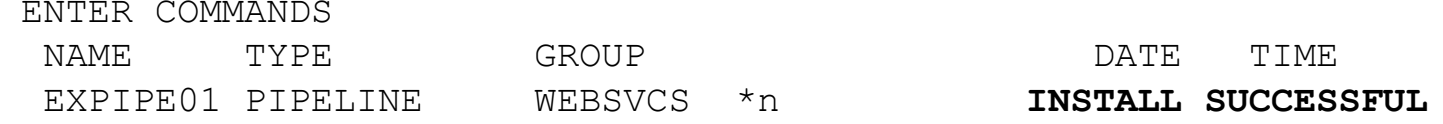

As you can see from the Master Terminal (CEMT) inquiry, the Pipeline was in fact installed, but the status was set to Disabled due to the errors encountered during the Pipeline Scan:

```
I PIPESTATUS:
        RESULTS - OVERTYPE TO MODIFY
  Pip(EXPIPE01) Dis Unk
    Soa(NOTSOAP ) Con(/MV23/cicsts/cics650/sampl)
```
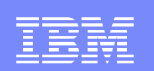

#### Problem 1: Web Service failureResolution and Lessons Learned

- Resolving the error:
	- Address the problem identified in the error messages and trace
	- Request a new "Scan" of the Pipeline resource, either by<br>
		- **Re-installing the PIPELINE**: CEDA INSTALL GROUP(groupname)
		- Scan the existing PIPELINE: CEMT PERFORM PIPELINE (pipeline) SCAN
- **Lessons Learned:** 
	- ▶ Just because CEDA reports a Pipeline "INSTALL SUCCESSFUL", doesn't mean it was *complete*!
	- ▶ MSGUSR can be a valuable source of diagnostic information, but you may still need TRACE to learn important details

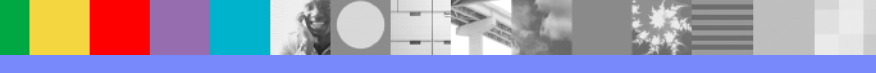

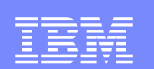

#### Problem 2: Data Conversion Error Background and Symptoms

#### CICS Message Log contains message

DFHPI1009 02/02/2009 20:50:48 IYNX32 00166 SOAP message processing failed. A conversion error (INVALID\_CHARACTER) occurred when converting field ca item ref req.

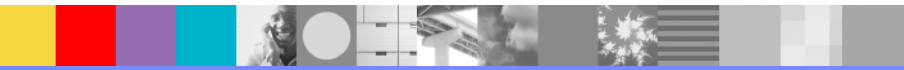

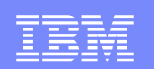

## Problem 2: Data Conversion Error**Diagnosis**

Stack for the CPIH task attempting to provide the Web Service:

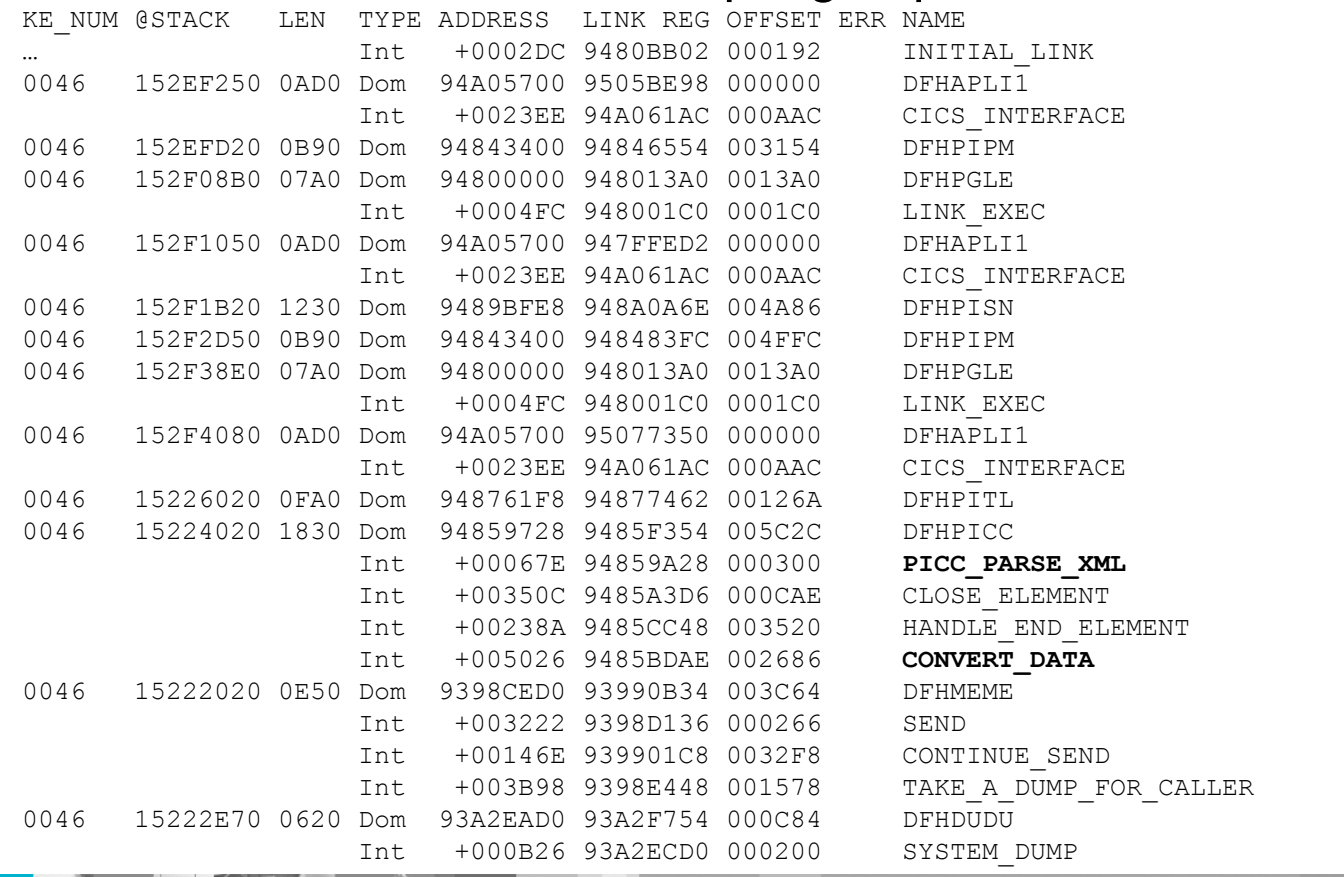

WebSphere® Support Technical Exchange

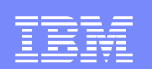

## Problem 2: Data Conversion ErrorDiagnosis (cont'd)

```
SOAPFAULT container returned by CICS:
```

```
<SOAP-ENV:Envelope xmlns:SOAP-ENV="http://schemas.xmlsoap.org/soap/envelope/" 
xmlns:q0="http://www.DFH0XCMN.DFH0XCP4.Request.com" 
xmlns:soapenv="http://schemas.xmlsoap.org/soap/envelope/" xmlns:xsd="http://www.w3.org/2001/XMLSchema" 
xmlns:xsi="http://www.w3.org/2001/XMLSchema-instance"><SOAP-ENV:Body>
<SOAP-ENV:Fault xmlns="">
      <faultcode>SOAP-ENV:Server</faultcode>
<faultstring>Conversion from SOAP failed</faultstring><detail>
<CICSFault xmlns="http://www.ibm.com/software/htp/cics/WSFault"> 
       DFHPI1009 30/01/2009 19:17:46 IYNX32 00059 SOAP message processing failed. A conversion error (INVALID_CHARACTER) occurred when converting field ca_item_ref_req.</CICSFault></detail>
</SOAP-ENV:Fault></SOAP-ENV:Body>
```
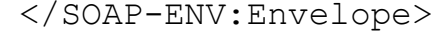

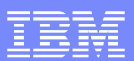

#### Problem 2: Data Conversion ErrorAside: IPCS EBCDIC and ASCII feature

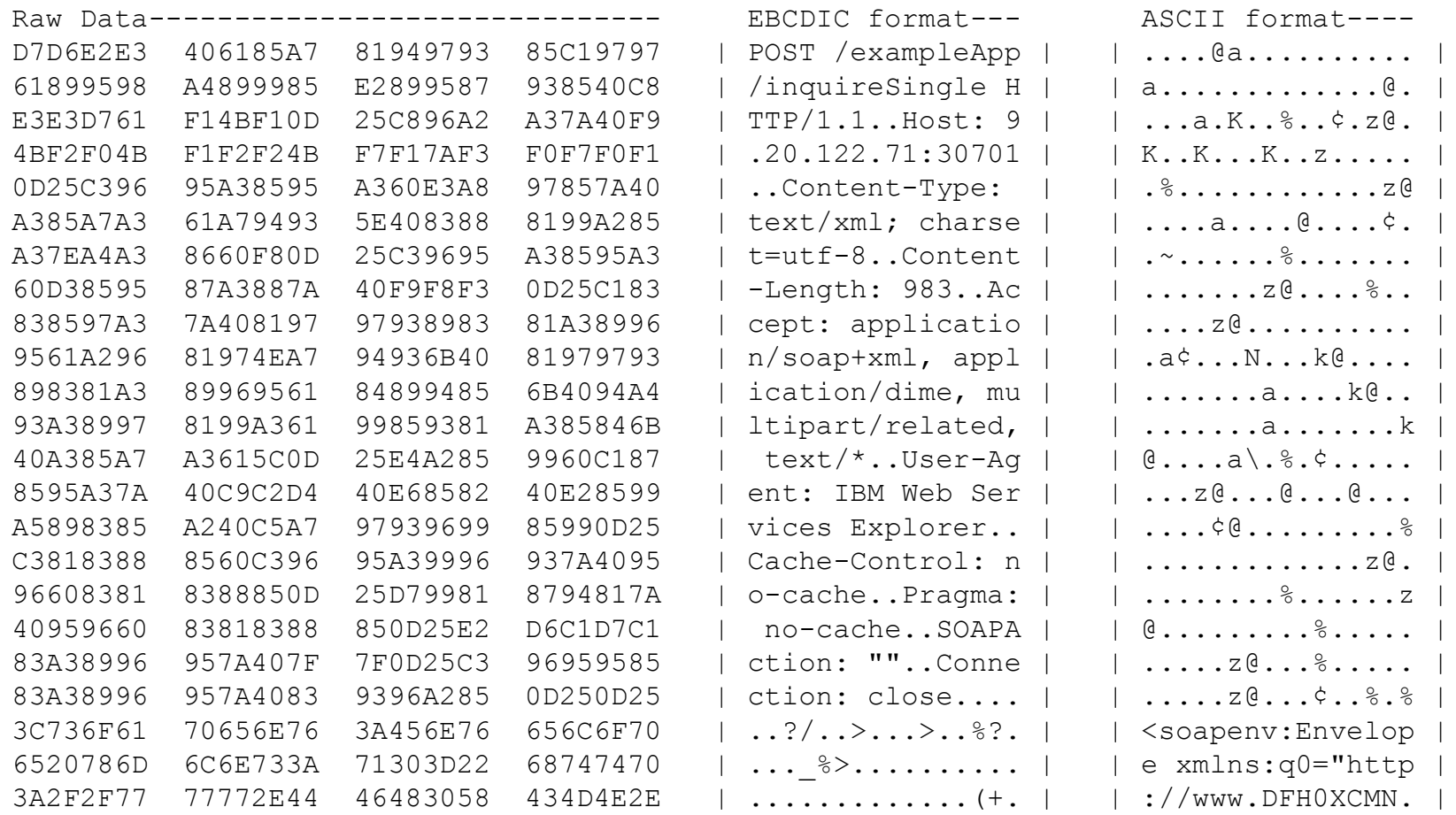

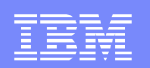

#### Problem 2: Data Conversion ErrorResolution (cont'd)

The PG domain includes information about the Channels and Containers associated with a task, as well as the program link levels.

The data within a container is located at the address specified +x'30' into the CRCB. To display the contents of container DFHWS-BODY (length = x'2D9'), use the IPCS command

L 15649818+30? Length(x'2d9')

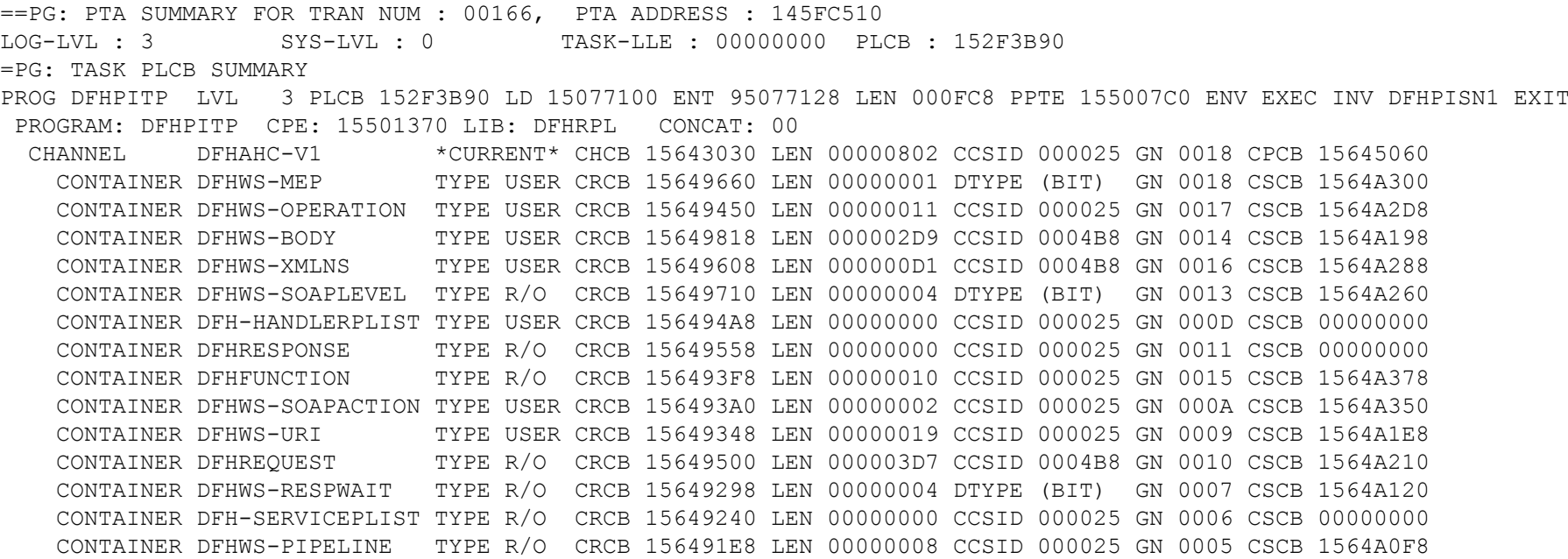

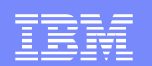

#### Problem 2: Data Conversion ErrorResolution (cont'd)

#### Displaying the DFHWS-BODY container:

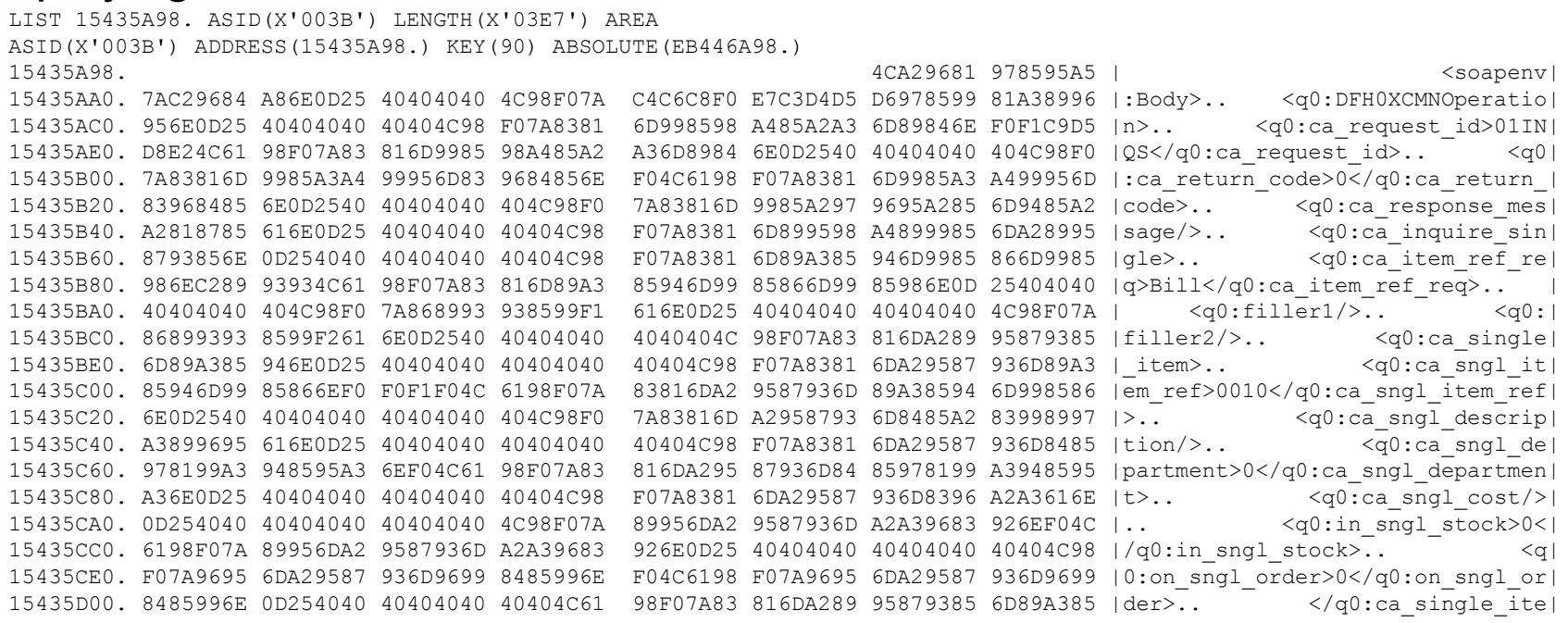

![](_page_48_Picture_5.jpeg)

<sup>49</sup> of 62

![](_page_49_Picture_1.jpeg)

### Problem 2: Data Conversion ErrorResolution (cont'd)

**A** quick review of the WSDL that describes this element reveals the inconsistency that triggered this error:

```

<xsd:element name="ca_item_ref_req" nillable="false">
   <xsd:simpleType>
<xsd:annotation>
<xsd:appinfo source="http://www.ibm.com/software 
         /htp/cics/annotations">#Wed Sep 14 08:27:41 BST 2005com.ibm.cics.wsdl.properties.synchronized=false</xsd:appinfo>
</xsd:annotation>
```
 **<xsd:restriction base="xsd:unsignedShort"> <xsd:maxInclusive value="9999"/> <xsd:minInclusive value="0"/> </xsd:restriction>**

</xsd:simpleType></xsd:element>

![](_page_49_Picture_7.jpeg)

![](_page_50_Picture_1.jpeg)

#### Problem 3: DFHPI1008 "Incorrect Input"Background and Symptoms

- Customer attempting to upgrade CICS TS 3.1 => 3.2
- Nearly all Web Services functions migrated without error
- A single Web Service PROVIDER application encountered consistent failures, identified by message DFHPI1008: DFHPI1008 mm/dd/yyyy hh:mm:ss applid taskid SOAP message generation failed because of incorrect input (INPUT STRUCTURE\_TOO\_SMALL ).
- **Customer provided system dump triggered by this message,** requesting assistance with problem analysis

![](_page_50_Picture_7.jpeg)

![](_page_51_Picture_1.jpeg)

## Problem 3: DFHPI1008 "Incorrect Input"**Diagnosis**

" "Getting my bearings" with Trace: Which task? TR=2, then search for symptom code PI1008:

 DU 0600 DUTM ENTRY - FUNCTION(LOCATE\_SYSTEM\_DUMPCODE) SYSTEM\_DUMPCODE(PI1008) TASK-00350 KE\_NUM-003C TCB-L8002/009ACD70 RET-9682E18C TIME-12:42:13.5301526250

#### • Now let's take a closer look at this task

00350 L8002 PI 0F00 PIII ENTRY PARSE\_ICM 00350 L8002 PI 0F06 PIII DATA OUTBOUND\_COMMAREA\_DATA00350 L8002 PI 0F0B PIII \*EXC\* INPUT ERROR INPUT STRUCTURE TOO SMALL

- What is "INPUT\_STRUCTURE\_TOO\_SMALL"?
	- The container passed to CICS does not hold sufficient data given the length of the language structure language structure.

#### • What is the data being passed for **Parsing?**

PI 0F06 PIII DATA - OUTBOUND COMMAREA\_DATA TASK-00350 KE\_NUM-003C TCB-L8002/009ACD70 RET-96EAA8F2 TIME-12:42:04.8671693437 \*ABC99999050020100101 1-0000 C1C2C3F9 F9F9F9F9 F0F5F0F0 F2F0F1F0 F0F1F0F1

![](_page_51_Picture_11.jpeg)

![](_page_52_Picture_1.jpeg)

#### Problem 3: DFHPI1008 "Incorrect Input"Diagnosis (cont'd)

#### **What's the overall task flow?**

TR=1,TRS=<TASKID=350,TYPETR=(XM1101,DS0002,PG0901-0902,PG1101-1102)>

00350 QR PG 0901 PGPG ENTRY INITIAL LINK DFHPIDSH 00350 QR PG 1101 PGLE ENTRY LINK EXEC 00350 L8002 PG 1101 PGLE ENTRY LINK EXEC 00350 L8002 PG 1102 PGLE EXIT LINK EXEC/OK  $\cdots$ 00350 L8002 PG 1101 PGLE ENTRY LINK EXEC 00350 L8002 PG 1101 PGLE ENTRY LINK EXEC CUSTPVDR, NO, DFHAHC-V1 00350 QR PG 1101 PGLE ENTRY LINK EXEC 00350 QR PG 1102 PGLE EXIT LINK EXEC/EXCEPTION 00350 QR PG 1102 PGLE EXIT LINK EXEC/OK ,,,

DFHPISN1, YES, DFHNODE DFHPIEP, 177A3A18, 00000010, YES DFHPITP, YES, DFHAHC-V1 CUSTAPPL, NO, NO, PULL-CHANNEL REMOTE PROGRAM, ZXXZ, CUSTAPPL, ABC1,

#### **What data was passed TO the program that had a Link failure?**

\*ABC99999050020100101 \*

#### **Ah – a theory emerges:**<br> $\frac{P}{P}$  and  $\frac{P}{P}$  and  $\frac{P}{P}$  and  $\frac{P}{P}$  and  $\frac{P}{P}$

PG 1102 PGLE EXIT - FUNCTION(LINK\_EXEC) RESPONSE(EXCEPTION) REASON(REMOTE\_PROGRAM) REMOTE\_SYSID(ZXXZ) REMOTE\_PROGRAM\_NAME(CUSTAPPL) REMOTE\_TRANID(ABC1) ABEND\_CODE() TASK-00350 KE\_NUM-003C TCB-QR /009C3D98 RET-96FF3E98 TIME-12:42:04.8614592187 INTERVAL-00.0000004687 =048740=

![](_page_52_Picture_11.jpeg)

![](_page_53_Picture_1.jpeg)

#### Problem 3: DFHPI1008 "Incorrect Input"Resolution and Lessons Learned

- Called customer to ask about remote program CUSTAPPL
- **Explained what the dump's internal trace showed us, our** working theory, and requirements for new dump if analysis to this point didn't identify the error
- **Customer updates show a missing resource Group was** discovered, which included the program in question
- **Lessons Learned:** 
	- ▶ Worthwhile to get the lay of the land (overview-type trace listings)
	- ▶ ASK Questions!

![](_page_53_Picture_9.jpeg)

IBM Software Group

![](_page_54_Picture_1.jpeg)

# **CICS WEB SERVICESDEBUGGING**

References

![](_page_54_Picture_4.jpeg)

WebSphere® Support Technical Exchange

<sup>55</sup> of 62

![](_page_55_Picture_1.jpeg)

#### References: CICS Support Page and Technotes

#### ■ CICS Support Web Page

- http://www.ibm.com/software/htp/cics/tserver/support/ ▶
	- • Helpful references and links to CICS Info Center, Technotes, Flashes, "Must Gather" documents for defect support, SupportPacs, Redbooks, and more!
- Technote Highlights http://www.ibm.com/support/docview.wss?rs=1083&uid=swg2nnnnnnn
	- ▶ Support for white space and variable length values (#1248612)
	- ▶ How to read WSDL – A bottom-up approach (#1199529)
	- ▶ Testing CICS Web services (#1268824)
	- ▶ Diagnosing DFHPI0602 error messages (#1264885)
	- ▶ Diagnosing data conversion errors with CICS Web Services (#1211424)
- Related Technotes
	- Þ. Answer common questions
	- ▶ Describe known problems and limitations
	- ▶ Warn of migration issues and requirements
	- ▶ Describe performance recommendations
	- ▶ Provide how-to and example implementation instructions

![](_page_56_Figure_1.jpeg)

#### References:Redbooks

- Web Services-Related Redbooks & Redpapers
	- ▶ Implementing CICS Web Services SG24-7126 http://www.redbooks.ibm.com/abstracts/sg247657.html
	- ▶ Application Development for CICS Web Services SG24-7126<br>http://www.redbooks.jbm.com/abstracts/sq247126.html http://www.redbooks.ibm.com/abstracts/sg247126.html
	- ▶ Securing CICS Web Services http://www.redbooks.ibm.com/redpieces/abstracts/sg247658.html
	- $\blacktriangleright$  CICS Web Services Workload Management and Availability http://www.redbooks.ibm.com/abstracts/sg247144.html
	- ▶ SOAP Message Size Performance Considerations http://www.redbooks.ibm.com/redpapers/abstracts/redp4344.html
	- ▶ Developing Web Services Using CICS, WMQ, and WMB http://www.redbooks.ibm.com/abstracts/sg247425.html

![](_page_56_Picture_10.jpeg)

![](_page_57_Figure_1.jpeg)

#### References:Additional Publications

 $\mathcal{L}_{\mathcal{A}}$  Sockets Domain – AIOCB embedded in the Sockets Listener Table Entry

z/OS V1R10.0 UNIX System Services Programming: Assembler Callable Services Reference (SA22-7803)

■ HFS File activity – return codes

z/OS V1R10.0 UNIX System Services Messages and Codes (SA22-7807)

![](_page_57_Picture_7.jpeg)

![](_page_58_Figure_1.jpeg)

#### References: Webcast Library

Numerous Technical presentations are cataloged online, and available for on-demand viewing: **http://www.ibm.com/support/docview.wss?rs=1083&uid=swg27007244**Presentations are categorized by Topic:

- ▶ Web Services
- ▶ CICSPlex SM (CPSM)
- ▶ File Control
- $\blacktriangleright$ Java
- $\blacktriangleright$ Storage
- $\blacktriangleright$ Other topics (CICS Explorer, Debugging, etc.)

![](_page_58_Picture_10.jpeg)

![](_page_59_Picture_1.jpeg)

#### Additional Product Resources

- $\mathcal{L}_{\mathcal{A}}$  CICS Transaction Server Support Web page: http://www.ibm.com/software/htp/cics/tserver/support/
- $\mathcal{C}$  IBM Education Assistant modules: http://publib.boulder.ibm.com/infocenter/ieduasst/stgv1r0/index.jsp
- $\mathcal{C}$  Webcasts for CICS and OMEGAMON: http://www.ibm.com/support/docview.wss?rs=1083&uid=swg27007244
- $\mathcal{L}_{\mathcal{A}}$  CICS Featured documents: http://www.ibm.com/support/docview.wss?rs=1083&uid=swg27006900
- $\mathcal{L}_{\mathcal{A}}$  Sign up to receive technical support emails: http://www.ibm.com/software/support/einfo.html

![](_page_59_Picture_8.jpeg)

![](_page_60_Picture_1.jpeg)

#### IBM Support Wants to Hear From You!

#### **Tell us about your support needs and wants**

- 1.Visit any product support pages on IBM.com.
- 2.Click on "Participate in Questionnaire" on top right of page.
- 3.Takes 5-10 minutes to complete.

![](_page_60_Picture_7.jpeg)

**Or go to https://www.ibm.com/survey/oid/wsb.dll/s/ag21f?wsb34=swg\_user**

![](_page_60_Picture_9.jpeg)

IBM Software Group

![](_page_61_Picture_1.jpeg)

# Questions and Answers

![](_page_61_Picture_3.jpeg)

WebSphere® Support Technical Exchange

<sup>62</sup> of 62